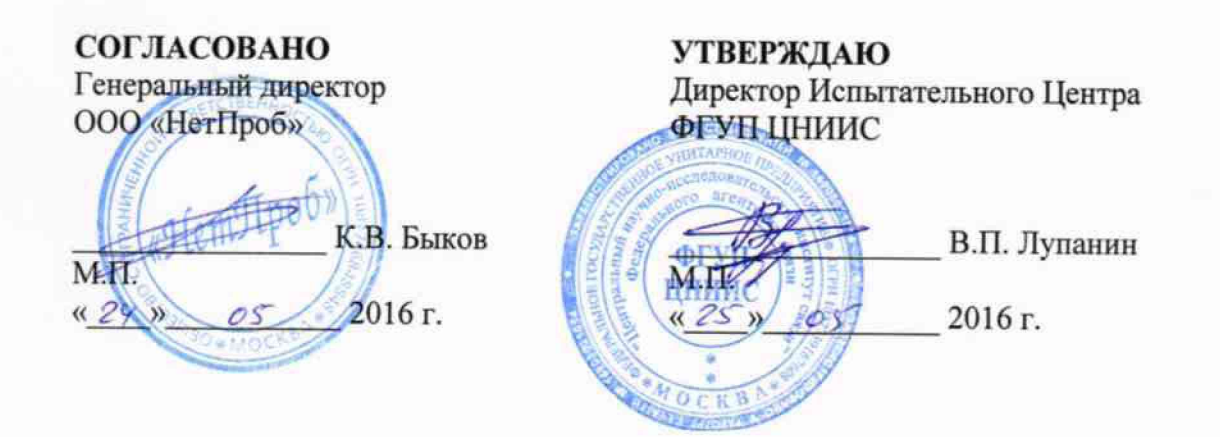

# **Комплексы программно-аппаратные IQMA**

## **МЕТОДИКА ПОВЕРКИ**

**МП 425760-002-87579980-16**

 $1.8 \cdot 69551 - 16$ 

## **Общие сведения**

Настоящая методика поверки (МП) устанавливает методы и средства первичной и периодической поверки СИ "Комплексы программно-аппаратные IQMA" (в дальнейшем комплексы), находящиеся в эксплуатации, а также после хранения и ремонта.

Методика распространяется на программно-аппаратный комплекс IQMA и выполняется на аппаратной части комплекса - тестерах-анализаторах различного исполнения (настольного и стоечного) IQMA-P100/Р1000/IQMA-R100/IQMA-R1000/IQMA-R10G (далее анализаторах или устройствах) с программным обеспечением IQMA, подключенных к персональному компьютеру (ПК), на который загружено программное обеспечение IQMM.

Методика разработана в соответствии с требованиями рекомендации РМГ 51-2002 ГСИ. "Документы на методики поверки средств измерений. Основные положения".

Периодическую поверку комплекса осуществляют один раз в 2 года метрологические службы юридических лиц, аккредитованные в Федеральной службе по аккредитации на данные виды работ.

Требования настоящей методики поверки обязательны для метрологических служб юридических лиц, независимо от форм собственности.

### **1 Операции поверки**

При первичной и периодической поверке должны выполняться операции, указанные в таблице 1.

#### Таблица 1.1

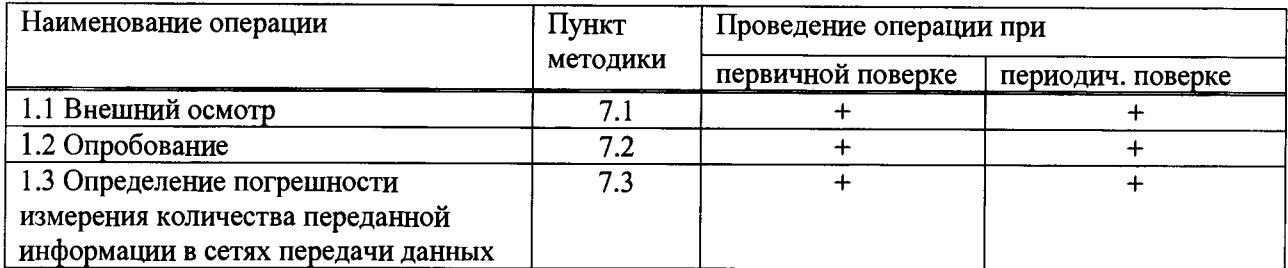

#### **2 Средства поверки**

2.1 Поверка должна производиться с помощью основных и вспомогательных средств поверки, перечисленных в табл. 2.

#### Таблица 2.1

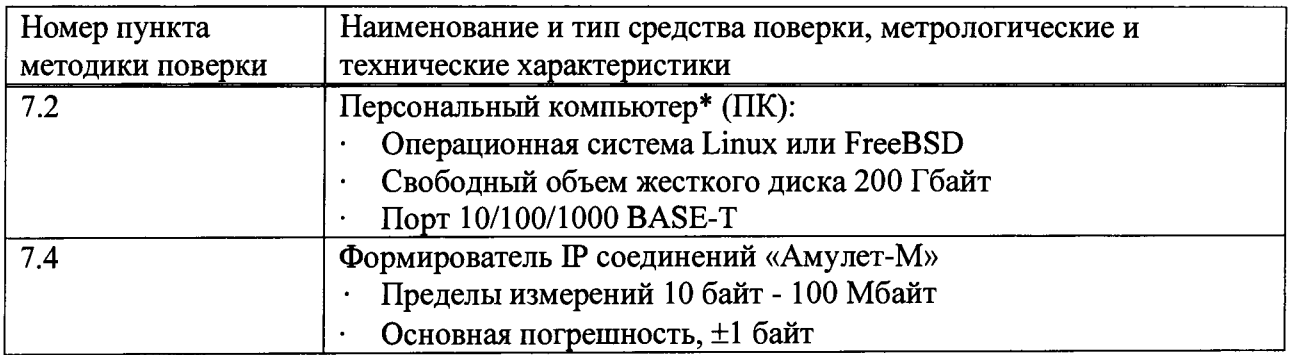

\*Может использоваться как ПК, входящий в состав комплекса, так и другой, обеспечивающий указанные требования.

2.2 Допускается использовать другие средства поверки, обеспечивающие определение метрологических характеристик поверяемых приборов с требуемой точностью (далее в тексте - испытания).

2.3 Средства поверки должны быть исправны, поверены и иметь свидетельства о поверке или оттиск поверительного клейма.

2.4 В приложении **А** приведены характеристики прибора **АМУЛЕТ-М** и математический аппарат, положенный в основу обработки результатов поверки (испытаний).

## **3 Требования к квалификации поверителей**

3.1 К проведению поверки допускаются лица, аттестованные в качестве поверителей радиоэлектронных средств, знающие основы вычислительной техники, имеющие опыт работы в операционной среде Linux и FreeBSD и изучившие эксплуатационную документацию комплексов и средств поверки. К поверке могут привлекаться представители изготовителя или владельца комплекса, имеющие опыт работы с комплексами.

## **4 Требования безопасности**

При поверке должны выполняться меры безопасности, указанные в руководствах и инструкциях по эксплуатации поверяемого комплекса и средств поверки.

#### **5 Условия поверки**

5.1 При проведении поверки должны соблюдаться следующие условия:

- температура окружающей среды (20 ± 5)°С;
- относительная влажность воздуха  $(65 \pm 15)$  %;
- атмосферное давление (100  $\pm$  8) кПа.;
- напряжение сети питания (220  $\pm$  11) В;
- частота промышленной сети (50  $\pm$  0,5)  $\Gamma$ ц.

#### **6 Подготовка к проведению поверки**

6.1 Перед проведением поверки необходимо провести следующие подготовительные работы:

- проверить срок действия свидетельств о поверке СИ, служащего рабочим эталоном;

- установить программное обеспечение IQMA на аппаратной части комплекса анализаторах IQMA-P100/Р1000/IQMA-R100/IQMA-R1000/IQMA-R10G;

- подготовить к работе средства поверки.

#### **7 Проведение поверки**

#### **7.1 Внешний осмотр**

7.1.1 Внешний осмотр проводят визуально. Проверяют качество покрытий анализатора, отсутствие видимых повреждений, целостность соединительных кабелей и разъемов.

7.1.2 При обнаружении повреждений или дефектов по результатам внешнего осмотра поверку прекращают до их устранения.

## 7.2 Опробование

## 7.2.1 Опробование работы комплекса

Опробование комплекса проводят в следующей последовательности:

- соединяют аппаратную часть комплекса - анализатор IQMA с ПК, входящим в комплекс, или другим ПК, в который загружено ПК комплекса, через порт Ethernet на боковой панели кабелем Ethernet согласно рисунку 7.1;

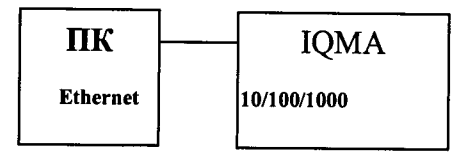

Рисунок 7.1

- включают питание испытуемого устройства, подключив вилку устройства в сеть переменного тока с напряжением 220В:

- устройство начнет загрузку операционной системы. Во время загрузки, светодиод на корпусе устройства начнет мигать красным цветом, после полной загрузки устройства, светодиод начинает гореть зеленым цветом постоянно.

- на подключаемом Ethernet-интерфейсе компьютера устанавливают IP адрес 192.168.1.2, маску 255.255.255.0,

- в соответствии с руководством по эксплуатации создают ssh соединение с устройством с помощью putty,

- сразу после подключения в строке приглашения терминала появится надпись, свидетельствующая о работоспособности комплекса.

Если приглашение со стороны устройства не выдается, комплекс бракуется, и испытания прекращаются до устранения неисправности.

Проверяют номер версии встроенного программного обеспечения (ПО) с помощью команды /usr/local/igm agent/igm agent -v. Номер высвечивается на экране ПК. Он должен быть не ниже 3.0.

```
root@wtplug:~# /usr/local/iqm agent/iqm agent -v
```
iqm agent

 $Nersion: 3-096001708$ 

Tests available are:

U0, U7, BW, GSS, 10, J0, J1, URL, CMD, C0, C1, C2, C3, TW, T1, DNS

Features available are: CDR, OOS, BWP, SSL, LIVEMON

Если появляется информация об ошибке, комплекс бракуется, и испытания прекращаются до устранения неисправности. Если результаты опробования положительные, приступают к дальнейшим испытаниям.

#### 7.2.2 Опробование работы с прибором Амулет-М

Перед проведением испытаний необходимо провести следующие подготовительные работы:

- проверить срок действия свидетельства о поверке прибора Амулет-М;

разместить на рабочем столе персональный компьютер (ПК), прибор Амулет-М и принтер;

 $\mathcal{A}_{\mathcal{M},\mathcal{N},\mathcal{M}}^{(n)}$ 

gal)

**SAN** 

aillith

 $\mathbb{R}^{\frac{1}{2^{m-1}}}$ 

 $\mathbb{R}^n$ 

 $\mathcal{A}^{\text{th}}$ 

yiè

**SHIP** 

- установить удлинитель с тремя розетками типа «Евро» и подвести к рабочему месту однофазное переменное напряжение 220 В;

- собрать схему измерений в соответствии с рисунком 7.4 и руководством по эксплуатации на прибор Амулет-М;

- ПК должен быть оснащен операционной системой **WINDOWS-98/2000Pro/XP/7/8;**

- откорректировать часы ПК прибора Амулет-М по точным часам;

- подключить прибор «Амулет-М» к поверяемому анализатору (IQM-агент) в соответствии с рисунком 7.2 и руководством по эксплуатации на прибор Амулет: стык прибора «Амулет-М» с коммутатором - электрический (2 порта Fast Ethernet), стык маршрутизатора с коммутатором - электрический (2 порта Gigabit Ethernet);

- учетная информация, измеренная анализатором, передается и снимается с вспомогательного сервера;

- получить у технического специалиста, осуществляющего настройку поверяемого оборудования IP адреса порта и шлюза для двух Ethemet-портов прибора «Амулет-М», задействованных в испытаниях;

- получить пример учетного файла СУ и при необходимости описать его (главное меню/Статистика/Описать новый формат файла СУ...), в соответствии с руководством по эксплуатации прибора «Амулет-М» (смотри Приложение **А);**

- подготовить оборудование к испытаниям, проводимым с целью поверки;

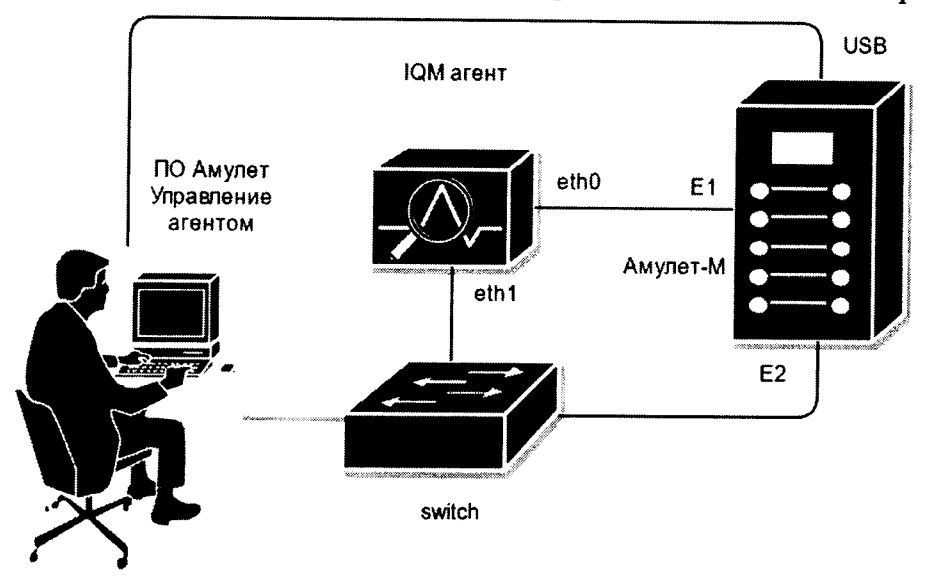

Рисунок 7.2

- включить питание ПК и прибора «Амулет-М» (далее - прибора);

- осуществить инсталляцию программного обеспечения прибора, для этого вставить диск в CD-ROM дисковод. На экране появится диалоговое окно "ПРОГРАММА УСТАНОВКИ". Дважды щелкают мышью по пункту "программа", расположенном в левой части окна. Это приведет к инициализации мастера инсталляции, в дальнейшем необходимо следовать его указаниям;

- после окончания инсталляции на жестком диске ПК будет создан каталог Amulet с программами для управления работой прибора «Амулет-М».

Далее:

- запускают программу amulet.exe из каталога Amulet в операционной среде WINDOWS. После старта ПО на экране видеомонитора возникает основное окно программы, изображенное на рисунке 7.5;

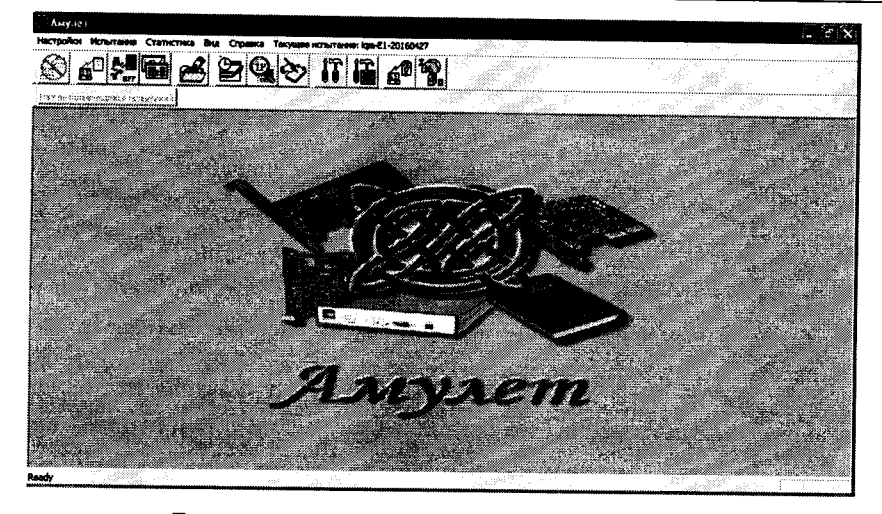

Рисунок 7.3 Основное окно программы

- выполняют подготовительные операции;

- создают СУ (систему учета) нового типа для анализатора. Во вкладке «Статистика» выбирают «Создание нового типа СУ». Необходимо указать параметры сбора данных с прибора;

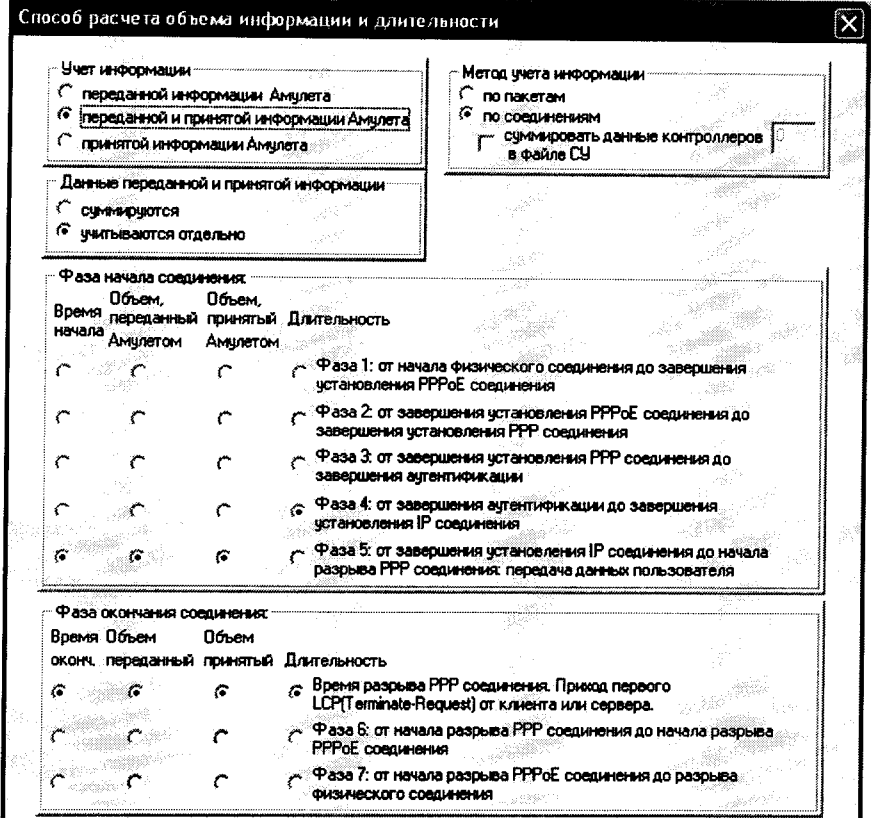

Рисунок 7.4

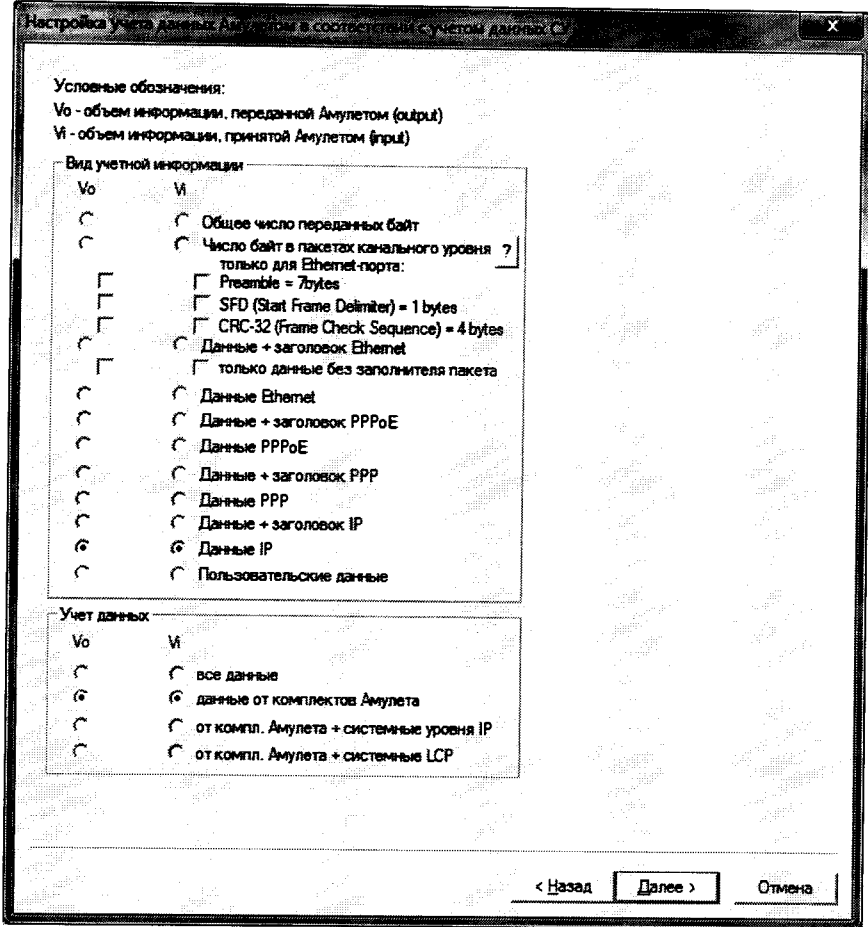

Рисунок 7.5 Новый тип СУ

- описывают новый формат файла СУ для устройства IQMA - анализатора («Статистика» – «Описать Новый формат файла СУ»;

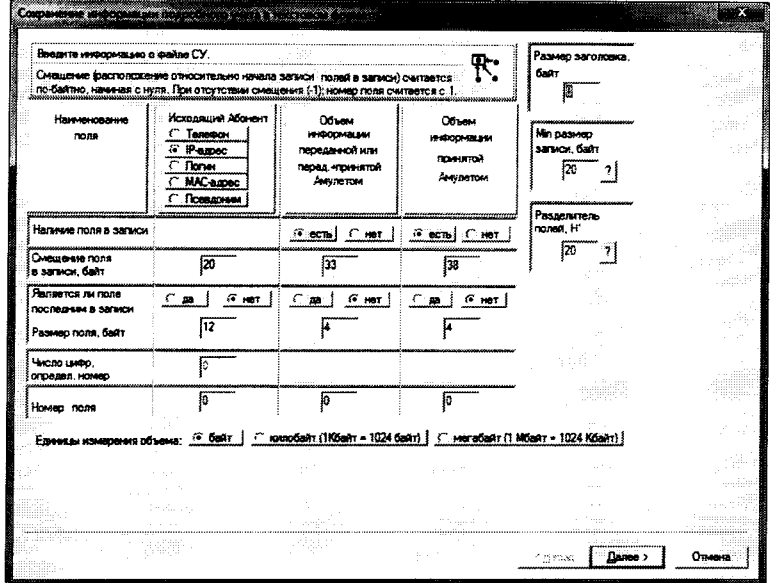

Рисунок 7.6 Настройка формата файла СУ

Комплексы программно-аппаратные IQMA. Методика поверки

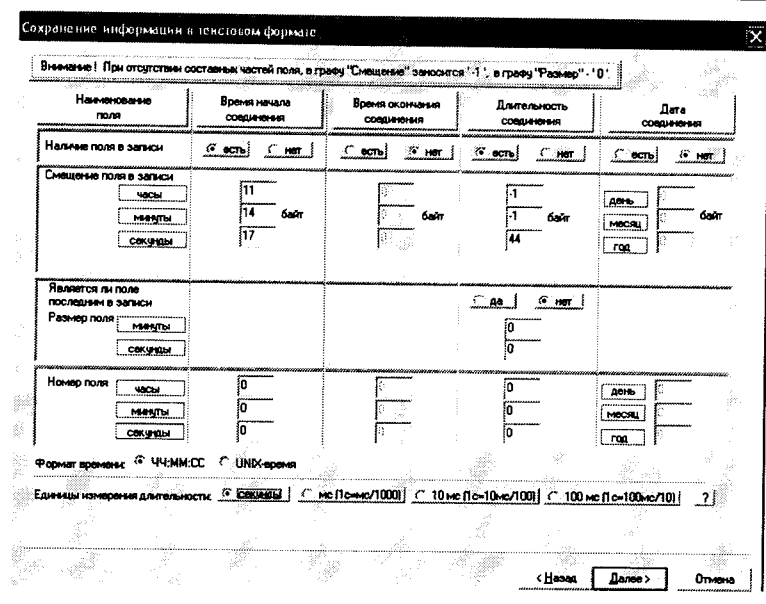

Рисунок 7.7 Настройка формата файла СУ

- создают настройку для испытаний в соответствии с методом измерения количества (объема) информации.

- активируют пункт меню "Настройки/Настройки испытания", в открывшемся окне "Выбор имени испытания" выбирают пункт "Новое испытание" и в строку ввода записывают название испытания, (например, метод учета и тип устройства- IQMA) и щелкают по кнопке OK.

- в открывшемся окне "Настройки испытания ЮМА" содержится семь вклалок: Приборы, Соединение, Протоколы, Этапы, Статистика, Настройка СУ, Допуски.

- во вкладке "Приборы" необходимо выбрать и настроить порты, участвующие в испытаниях;

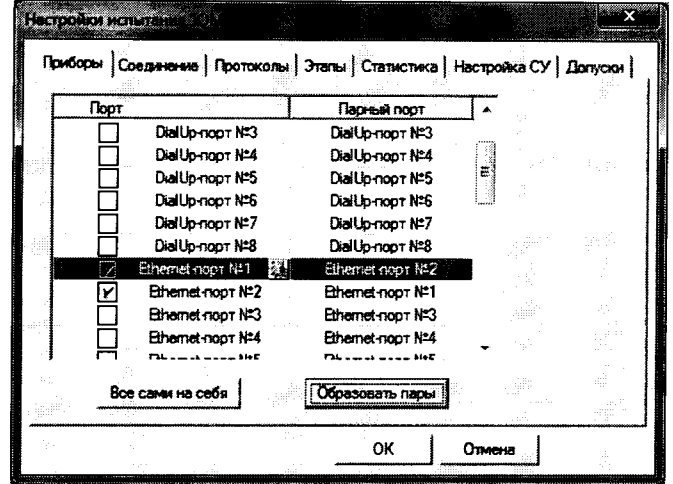

Рисунок 7.8 Настройки испытания. Приборы.

- выделяют порт и щелкают по пиктограмме настройки (3), при нажатии на которую на экран вызывается окно настроек данного порта, необходимо произвести настройку портов;

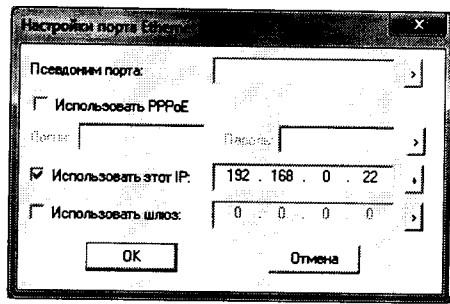

Рисунок 7.8 Настройки испытания. Настройка порта.

- повторяют операции для всех задействованных в испытаниях портов;<br>- во вкладке Лонуски необходимо: выбрать Режим АСР: строку врода

- во вкладке Допуски необходимо: выбрать Режим АСР; строку ввода Вероятность отказа СУ оставить по умолчанию;

- во вкладке Этапы необходимо создать этапы для измерения в соответствии с Таблица 7.1 Настройка этапов. Щёлкают по кнопке «+»;

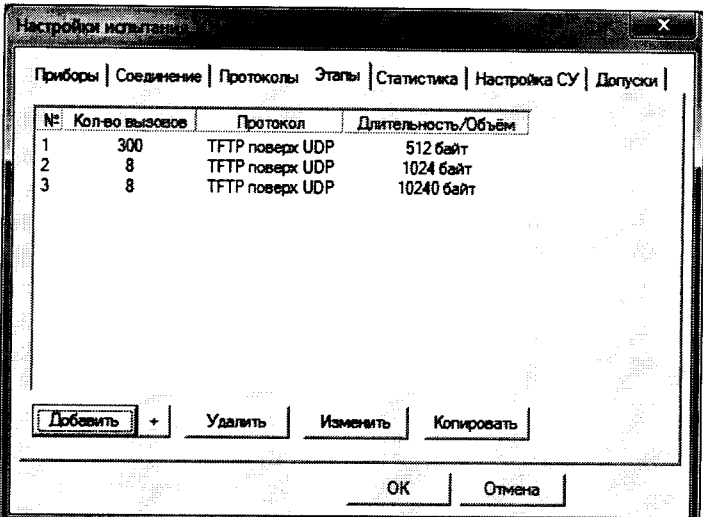

Рисунок 7.9 Настройки испытания. Настройка этапов.

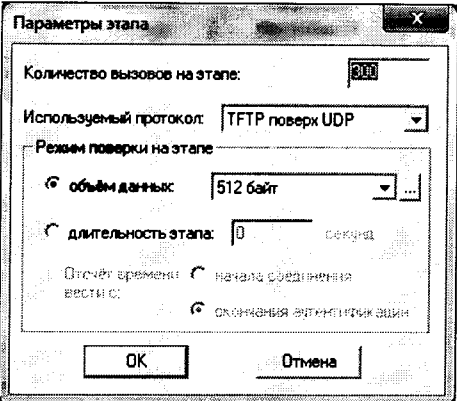

Рисунок 7.10 Настройки испытания. Настройка параметров этапа.

| Объем        | Количество вызовов на этапе |           |             |  |
|--------------|-----------------------------|-----------|-------------|--|
| информации/  | Опробование                 | Испытания | Протокол    |  |
| длительность |                             |           |             |  |
| $512$ байт   |                             | 300       | <b>TFTP</b> |  |
| 1 Кбайт      |                             |           | <b>TFTP</b> |  |
| 10 Кбайт     |                             |           | <b>TETP</b> |  |

## Таблица 7.1 Настройка этапов

- во вкладке "Настройка СУ", в окне "Выбор СУ" выбирают созданный ранее тип СУ. В окне Выбранный вид формата выбрать созданный ранее формат СУ.

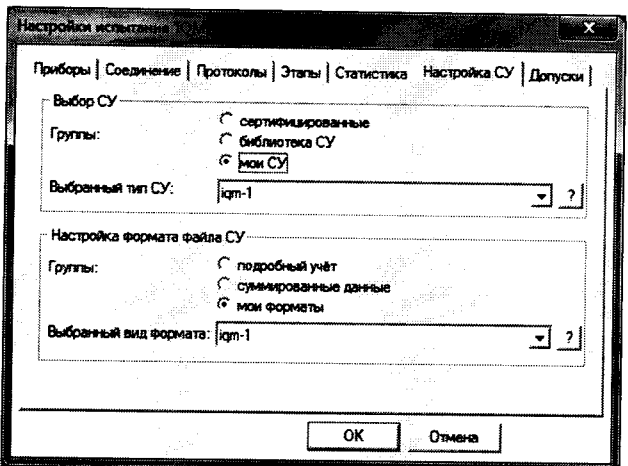

Рисунок 7.11 Настройки испытания. Настройка СУ.

- настройка вкладок Соединение, Статистика, Протоколы - по умолчанию.

Для запуска программы опробования:

- выбирают пункт меню Испытание/Старт испытания.
- нажимают кнопку ОК.

После инициализации прибора «Амулет-М» на экране отображается окно (см. Рисунок 7.12), в котором отображается информация о текущем этапе испытаний.

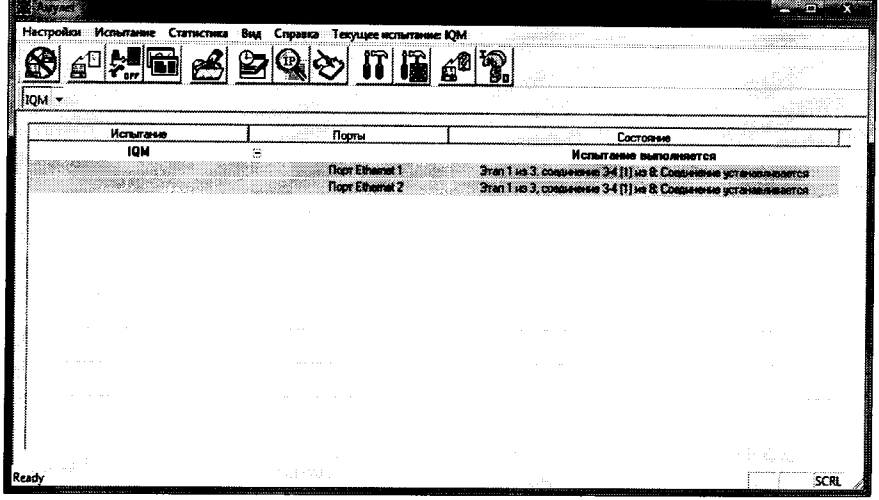

Рисунок 7.12 Выполнение испытания.

В процессе выполнения испытания в окне Информация о комплекте можно контролировать информацию, передаваемую и принимаемую одним из портов.

| <b>IQM</b> |                         |          |                                                                                         |           |
|------------|-------------------------|----------|-----------------------------------------------------------------------------------------|-----------|
| 辞          | Порт                    | Время    |                                                                                         | Сообщение |
|            |                         |          |                                                                                         |           |
| з          | a                       | 12:38:44 |                                                                                         |           |
|            | Đ                       | 12:38:44 | Соединение 1-2 (попытка 1 из 3)<br>Соединение 1-2 (попытка 1 из 3)                      |           |
| 5          | E1                      | 12:38:45 |                                                                                         |           |
| 6          | E                       | 12:38:46 | Физическое соединение установлено<br>Физическое соединение установлено                  |           |
| 7          | ε                       | 1239.17  | Сетевое соединение установлено. Р-адрес порта - 192.168.0.22. Р-адрес парного порта - 1 |           |
| g          | ត                       | 12:39:17 | Передаём 512 байт                                                                       |           |
|            |                         |          |                                                                                         |           |
| 9. 3<br>27 | 白                       | 12:39:17 | Соединение 1-2 завершено                                                                |           |
| 28         | Ð                       | 12:39:17 | Соединение 1-2 завершено                                                                |           |
| 29         | $\overline{\mathbf{H}}$ | 12:39:20 | Соединение 3-4 (попытка 1 из 3)                                                         |           |
| 30         | $\overline{E}$          | 12:39:20 | Соединение 3-4 (попытка 1 из 3)                                                         |           |
| 31         | £2                      | 1239.20  | Физическое соединение установлено                                                       |           |
| 32         | ø                       | 12:39:20 | Физическое соединение установлено                                                       |           |
|            |                         |          |                                                                                         |           |

Рисунок 7.14 Журнал испытания.

Процедуру испытания прибор «Амулет-М» выполняет автоматически по заданной программе. Прибор формирует все этапы IP соединений одновременно по всем каналам связи.

После завершения испытания, будет произведена предварительная обработка результатов испытания и в окне Информация об испытании в графе Состояние будет выведен отчет о результатах данного испытания.

| <b>SS</b> Амулет |       |                                                 |                                                           |  |
|------------------|-------|-------------------------------------------------|-----------------------------------------------------------|--|
| <b>Настройки</b> |       |                                                 | Испытание Статистика Вид Справка Текущее испытание TFPlug |  |
|                  |       | TP.                                             | 鱼                                                         |  |
| <b>TFPlug</b>    |       |                                                 |                                                           |  |
| Испытание        | Порты |                                                 | Состояние                                                 |  |
|                  | Е     |                                                 |                                                           |  |
|                  |       | <b>Nopr Ethemet 1</b><br><b>Noor Ethernet 2</b> | Соединение отсчтствует<br>Совдинение отсутствует          |  |
|                  |       |                                                 |                                                           |  |
| Ready            |       |                                                 |                                                           |  |

Рисунок 7.13 Завершение испытания.

Создание файла СУ на устройстве IQMA

До начала и во время тестирования на устройстве идет запись всего трафика, который ему посылает прибор Амулет

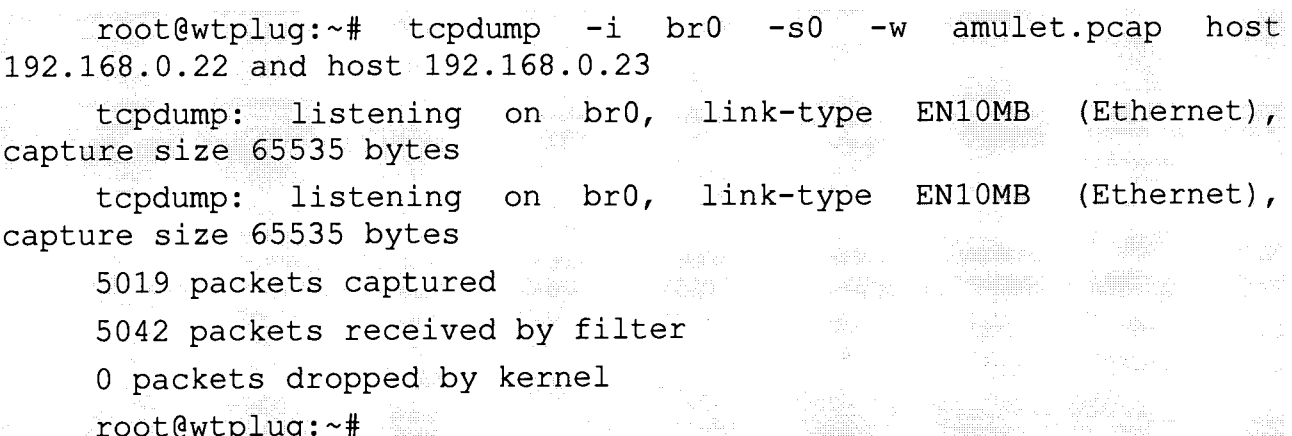

**Комплексы программно-аппаратные IQMA. Методика поверки**

После завершения измерения файл с записанными данными форматируется и преобразовывается в формат вида:

# <Дата> <Время> <1Р> <П ередано> <Принято> < Д лительность>

maxim@ubuntu:/var/ftp/stat\$ tail amulet-15-rpt2.txt 2016-05-18 16:25:27 192.168.0.22 001658 001646 0001 2016-05-18 16:25:27 192.168.0.23 001646 001658 0001 2016-05-18 16:26:02 192.168.0.22 014059 014583 0009 2016-05-18 16:26:02 192.168.0.23 014583 014059 0009 2016-05-18 16:26:44 192.168.0.22 013547 015083 0008 2016-05-18 16:26:44 192.168.0.23 015083 013547 0008 2016-05-18 16:27:34 192.168.0.22 014595 015107 0009 2016-05-18 16:27:34 192.168.0.23 015107 014595 0009 2016-05-18 16:28:17 192.168.0.22 015131 014595 0009 2016-05-18 16:28:17 192.168.0.23 014595 015131 0009 maxim@ubuntu:/var/ftp/stat\$

Импорт файла СУ в систему

Выбирают пункт меню **Испытание/Менеджер испытаний.** В открывшемся окне выбирают каталог с результатами опробования и щелкают по кнопке **получить файлы** СУ.

На экран выводится стандартное окно **Открыть,** в котором выбирается каталог и выделяется один файл для копирования или группа файлов (используя дополнительно клавиши Shift или Ctrl).

При успешном завершении копирования на экран выдается сообщение: **Файлы СИ успешно скопированы.**

#### **7.2.2 Обработка результатов опробования (проверка работы конвертора)**

Выбирают пункт меню **Статистика/Посмотреть статистику СУ.** Выбирают нужное испытание. Нажимают кнопку «Выполнить расчет».

Запускается программа расчета статистики СУ, прибор «Амулет-М» автоматически обрабатывает результаты опробования по заложенной программе.

В результате выдается диалоговое окно **Статистика СУ.** Заголовок окна содержит дату проведения испытаний, имя файла и тип шаблона, а также пять вкладок: **Итоговые результаты V(L), Доверительные интервалы V(L), Текущие результаты V(L), Показания СУ, Отказы СУ.**

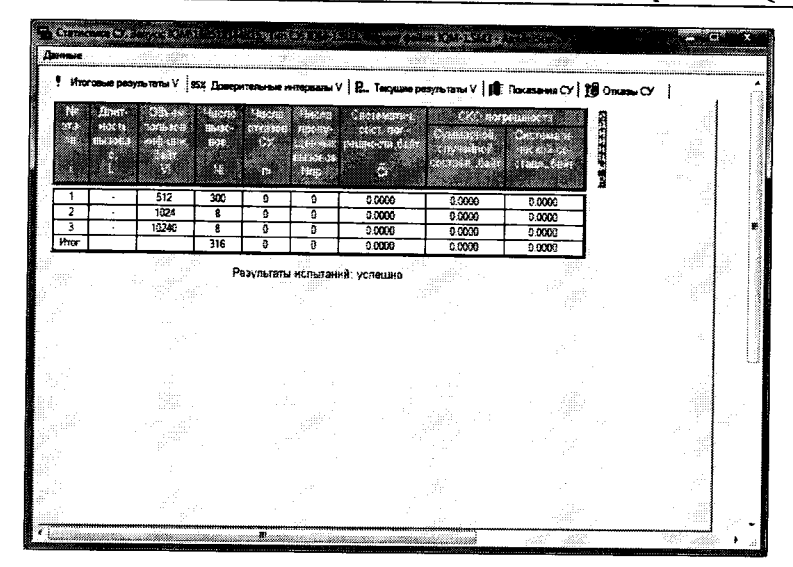

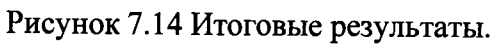

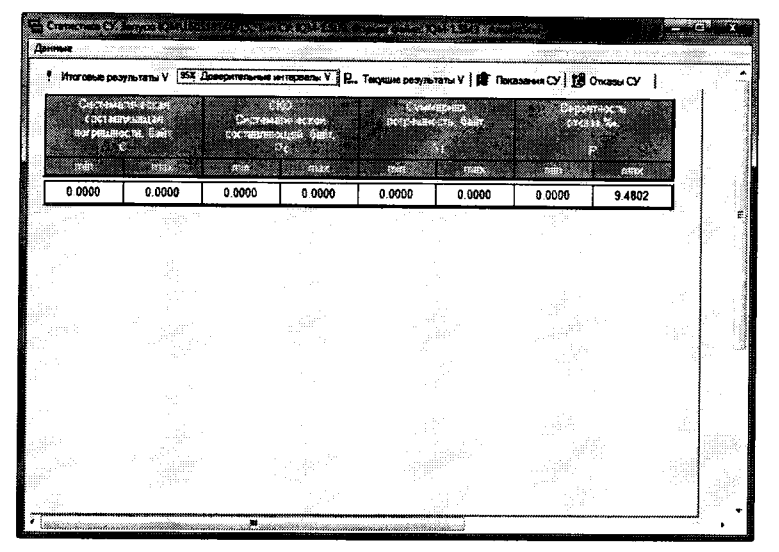

Рисунок 7.15 Доверительные интервалы.

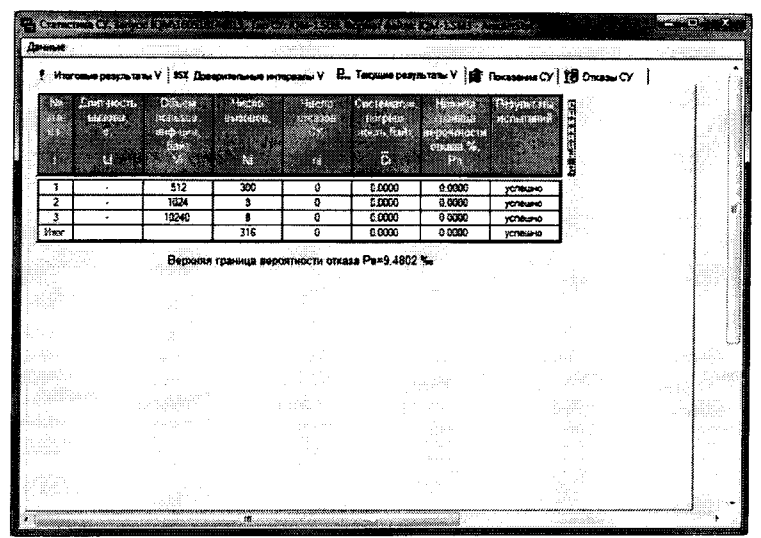

Рисунок 7.16 Текущие результаты.

Комплексы программно-аппаратные IQMA. Методика поверки

| Этигы                            |                  | <sup>∷</sup> Tazmu | Baa       |         |          |         |          |        | Итоговые результаты V SX Доверительные интервалы V   R. Текущие результаты V   П Показания СУ   19 Отказы СУ |         |          |
|----------------------------------|------------------|--------------------|-----------|---------|----------|---------|----------|--------|----------------------------------------------------------------------------------------------------|---------|----------|
| Все порты 1 этап. Все совдением. |                  |                    |           |         |          |         |          |        |                                                                                                    |         |          |
| <b>NP</b> pub-                   | 3 <sub>ter</sub> | Root               | Havano    | Le Dec. | Vrep.de. | Your B. | Voiet Sa | ECYLOR | CY WON                                                                                                    | CY Vrep | CV Voym, |
|                                  |                  | E14>E2             | 14:49:34  |         | 576      | 575     | 1152     |        | 576                                                                                                    | 576     | 1152  ∉  |
|                                  |                  | E1(->E2)           | 14:50.08  |         | 576      | 575     | 1152     |        | 576                                                                                                    | 575     | 1152     |
|                                  |                  | E16-E2             | 14:50:47. |         | 570      | 576     | 1152     |        | 576                                                                                                    | 575     | 1152     |
|                                  |                  | $E1 + 22$          | 14:51.21  |         | 576      | 576     | 1152     |        | 576                                                                                                    | 575     | 1152     |
|                                  |                  | €14>625            | 14:51:55  |         | 576      | 576     | 1152     |        | 576                                                                                                    | 575     | 1152     |
|                                  |                  | E16-E2             | 14:52:34  |         | 576      | 576     | 1152     |        | 576                                                                                                    | 575     | 1152     |
|                                  |                  | E1 (>E2)           | 14:53:08  |         | 576      | 576     | 1152     |        | 576                                                                                                    | 576     | 1152     |
| ŝ                                |                  | E1(+>E2)           | 14:53:42  |         | 576      | 576     | 1152     |        | 576                                                                                                    | 576     | 1152     |
| 9                                |                  | E16-E2             | 14:54:25  |         | 576      | 576     | 1152     |        | 576                                                                                                    | 576     | 1152     |
| 10                               |                  | E1 (->E2)          | 14:55:02  |         | 576      | 576     | 1152     |        | 576                                                                                                    | 576     | 1152     |
| 11                               |                  | E14>E2             | 14.55-39. |         | 576      | 576     | 1152     |        | 576                                                                                                    | 576     | 1152     |
| 12                               | ı                | €1{>€2}            | 14:56:19. |         | 576      | 576     | 1152     |        | 576                                                                                                    | 576     | 1152     |
| 13                               | 1                | E14-22             | 14:56:53. |         | 576      | 5.5     | 1152     |        | 576                                                                                                    | 576     | 1152     |
| 14                               | 1                | E14-22             | 14:57:38  |         | 576      | 576     | 1152     |        | 576                                                                                                    | 5.8     | 1152     |
| 15                               | 1                | E1 (>E2)           | 14:58:18  |         | 576      | 576     | 1152     |        | 576                                                                                                    | 576     | 1152     |
| 16                               | 1                | E1 (->E2)          | 14:58:52  |         | 576      | 576     | 1152     |        | 576                                                                                                    | 576     | 1152     |
| 17                               | 1                | E1 (->E2)          | 14:59:26. |         | 576      | 576     | 1152     |        | 576                                                                                                    | 576     | 1152     |
| 18                               | ŧ                | E1 (->E2)          | 15:00:00. |         | 576      | 576     | 1152     |        | 576                                                                                                    | 576     | 1152     |
| 19                               | 1                | E1 (>E2)           | 15:00:34. |         | 576      | 576     | 1852     |        | 575                                                                                                    | 576     | 1152     |
| 20                               |                  | E1 (>E2)           | 15:01:13. |         | 576      | 576     | 1152     |        | 575                                                                                                    | 576     | 1152     |
| 21                               |                  | E1 (>E2)           | 15:01:47. |         | 576      | 525     | 1152     |        | 576                                                                                                    | 576     | 1152     |

Рисунок 7.17 Показания СУ.

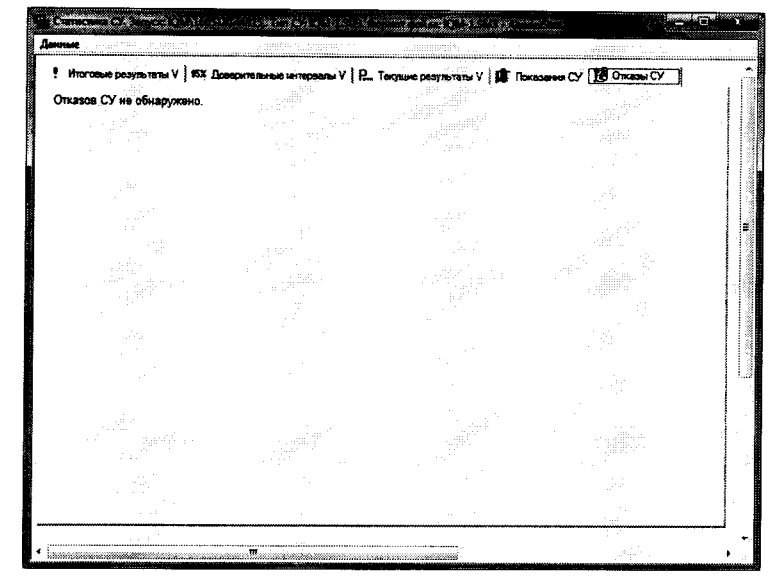

Рисунок 7.18 Отказы СУ.

При выборе вкладки Итоговые результаты V(L) визуально по таблицам (на экране дисплея) оценивают результаты опробования (успешно, неуспешно):

- при успешном результате опробования испытания продолжаются;

неуспешном - при результате, испытания прекращаются устранения до неисправности.

## 7.3 Определение погрешности измерения количества переданной информации в сетях передачи данных

7.3.1 Настройка поверки аналогична п. 7.2. На вкладке Этапы создают четыре этапа (таблица 7.1), далее выполняют действия по п.7.2.2.

7.3.2 Обработка результатов поверки по измерению количества переданной информации в сетях передачи данных производится полностью автоматически в ПК прибора «Амулет-М» по соответствующей программе.

Результаты поверки представляются в виде таблиц, приведенных в приложении Б.

**Комплексы программно-аппаратные IQMA. Методика поверки**

Результаты поверки анализатора считаются успешными (анализатор пригоден к применению), если для всех сеансов передачи данных погрешность измерения объема информации не превышает пределов допускаемой абсолютной погрешности и отсутствуют потери сеансов передачи данных.

При отсутствии достоверного результата, если появилось сообщение НЕДОСТОВЕРНО, необходимо устранить причину появления ошибок и провести поверку повторно.

7.3.3 Результаты поверки считают положительными, если суммарная погрешность измерения количества информации для представленных на поверку устройств IQMA не превышает ±1 байт.

#### **8** Оформление **результатов поверки**

8.1 Результаты поверки удостоверяют знаком поверки и свидетельством о поверке в случае соответствия аппаратной части комплексов - анализаторов требованиям, указанным в технической документации. Знак поверки и форма свидетельства о поверке должны соответствовать Приложению 1 к Порядку проведения поверки средств измерений, требований к знаку поверки и содержанию свидетельства о поверке, утвержденному приказом Минпромторга России от 02.07.2015 г. № 1815.

8.2 В случае отрицательных результатов поверки на анализатор выдают извещение о непригодности с указанием причин непригодности по форме Приложения 2 к приказу №1815.

Ведущий научный сотрудник ФГУП ЦНИИС *^* Н.Ф. Мельникова

Технический директор ООО "НетПроб" *^* М.А. Краюшин

## Приложение А (справочное) Характеристики прибора Амулет-М Математическая модель обработки испытаний

# А.1 Формирователь IP-соединений Амулет-М. Общие сведения

Формирователь IP-соединений Амулет-М, 4a2.770.068 является рабочим эталоном для проведения испытаний в целях утверждения типа средств измерений и поверки оборудования, обеспечивающего учет объема передаваемой/принимаемой информации и длительности сеанса связи при предоставлении услуг пакетной передачи информации и доступа в Internet.

Прибор представляет собой программно-аппаратную систему, состоящую из блока формирования IP-соединений, транспортных модулей и управляющего компьютера с пакетом специального программного обеспечения АМУЛЕТ-М, версия ПО 3.0, функционирующего в среде  $WINDOWS - XP/SP2.$ 

Требования к управляющему компьютеру:

- Процессор - Intel Pentium 4, 1.5 GHz;

- Память - 512 Мb:

- Порты 1 порт USB 2.0;
- Монитор поддерживающий разрешение 1024х768:
- OC MS Windows XP SP2.
- Основные технические характеристики:

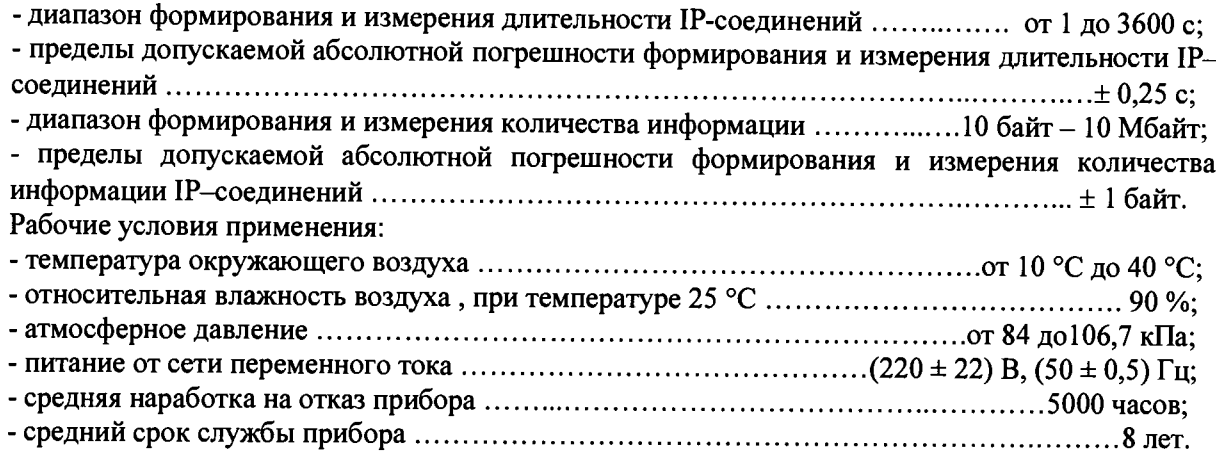

#### А.2 Математическая модель процесса поверки

А.2.1 Обозначим сформированный рабочим эталоном объем услуги через  $\ell$ , а показания системы измерений оборудования с измерительными функциями -  $\ell^A$ .

Для систем измерения передачи данных  $\ell$ - это длительность сеанса передачи данных или количество (объем) информации.

Для каждой учетной записи вычисляется погрешность в определении  $\ell$  , по формуле

$$
\Delta \ell = \ell^{A} - \ell \quad , \tag{A.1}
$$

которая является случайной величиной.

Определяется систематическая составляющая погрешности, С по формуле

$$
C = E(\Delta \ell), \tag{A.2}
$$

где Е( $\Delta \ell$ ) - математическое ожидание случайной величины  $\Delta \ell$ .

Все встречающиеся в дальнейшем вероятностные характеристики СИПД - математические ожидания и дисперсии заранее не известны, и могут быть оценены по полученным в процессе испытаний измерениям с помощью соответствующих выборочных средних и дисперсий.

Все эти оценки, также являющиеся случайными величинами, выбираются несмещенными, т.е. такими, что их математические ожидания равны оцениваемым значениям.

Для дальнейших вычислений введем выборочные суммы случайной величины А $\ell_{\rm B}$ соответствии с формулами

$$
\mu_1 = \sum_{i=1}^{N} \Delta \ell_i, \tag{A.3}
$$

$$
\mu_2 = \sum_{i=1}^N (\Delta \ell_i)^2, \tag{A.4}
$$

$$
\mu_3 = \sum_{i=1}^N (\Delta \ell_i)^3, \tag{A.5}
$$

$$
\mu_4 = \sum_{i=1}^N (\Delta \ell_i)^4.
$$
 (A.6)

Систематическая составляющая погрешности заранее неизвестна и поэтому оценивается в процессе испытаний с помощью выборочного среднего по выборке из произведенных в процессе испытаний N телефонных соединений по формуле:

$$
\overline{C} = \frac{\mu_1}{N}.
$$
 (A.7)

А.2.2 Для оценки МХ по 7.2 необходимо определить дисперсию и СКО для суммарной погрешности  $\Delta \ell$ , которые совпадают, соответственно с дисперсией и СКО для случайной составляющей погрешности ( $\Delta \ell$ -C) (оцениваемой величиной  $\Delta \ell$  -  $\overline{C}$ ) по формуле

$$
D(\Delta \ell) = E(\Delta \ell)^2 - (E \Delta \ell)^2 \tag{A.8}
$$

Дисперсия оценивается с помощью выборочной дисперсии (т.е. квадрата выборочного СКО) по формуле

$$
S_{\Delta \ell}^2 = \frac{1}{N-1} - (\mu_2 - \frac{1}{N} \mu_1^2).
$$
 (A.9)

Выборочная дисперсия для  $\overline{C}$ , как следует из (А.8) равна:

$$
S_{\overline{c}}^2 = \frac{1}{N} S_{\Delta \ell}^2, \tag{A.10}
$$

а значит выборочное СКО для  $\overline{C}$  равно

$$
S_{\overline{c}} = \frac{1}{\sqrt{N}} S_{\Delta \ell} \tag{A.11}
$$

Определим доверительный интервал для С, содержащий истинное значение этой величины с вероятностью 0,95.

Поскольку случайные величины  $\overline{C}$ ,  $S_{\overline{C}}^2$ ,  $S_{\Lambda \ell}^2$  на основании центральной предельной теоремы теории вероятностей можно считать распределенными нормально, можно пользоваться

стандартными формулами математической статистики.

95 %-ный доверительный интервал для  $C$  задается формулой

$$
C_{\text{max/min}} = \overline{C} \pm 1.96 S_{\overline{C}}.
$$
 (A.12)

Несмещенная оценка для DS $\frac{2}{C}$  (выборочная дисперсия S $\frac{2}{C}$ ) находится по формуле

$$
S_{S_{\tilde{C}}}^2 = \frac{N-1}{N^4(N-2)(N-3)} (N\mu_4 - 4\mu_3\mu_1 - \frac{N^2-3}{(N-1)^2}\mu_2^2 +
$$
  
+ 
$$
4\frac{2N-3}{(N-1)^2}\mu_1^2(\mu_2 - \frac{1}{2N}\mu_1^2)
$$
 (A.13)

Тогда 95 %-ный доверительный интервал для  $\sigma_C$  (СКО для  $\overline{C}$ ) задается формулой

$$
\sigma_{\text{max/min}} = S_{\overline{C}} \pm 0.98 \frac{S_{S_{\overline{C}}^2}}{S_{\overline{C}}}.
$$
\n(A.14)

<u>Интервал, в котором находится значение суммарной погрешности</u>  $\Delta \ell$ , задается формулой  $\Delta \ell_{\text{max/min}} = \text{max } l \text{ min } \Delta \ell_i$ ,  $(A.15)$ 

где  $\Delta \ell$  і - суммарная погрешность і-го телефонного соединения.

А.2.3 Определение отказа ИИК

Для данной учетной записи <u>отказ (ошибка)</u> в определении  $\ell$  означает выполнение неравенства

$$
\Delta \ell > \Delta_0 \ell \tag{A.16}
$$

где  $\Delta_{\mathbf{0}}\ell$  - предельно допустимая величина погрешности для  $\ell$  , которая задается в ОТТ на СИПД. А.2.4 Вероятности ошибок и исход испытаний СИПЛ

Обозначим:

р - вероятность ошибки СИПД в определении  $\ell$ , т.е. вероятность выполнения неравенства  $(A.17),$ 

 $\overline{p}_o$  - предельно допустимая величина р (при испытаниях принимается р<sub>о</sub> = 0,0001).

Испытания для данного вида связи состоит в О-достоверном (с заданной вероятностью О., принимаемой обычно равной 0,95) установлении одного из неравенств

$$
p < p_0,\tag{A.17}
$$

ИЛИ

$$
p > p_o. \tag{A.18}
$$

Выполнение неравенства (А.17) соответствует успешному, неравенства (А.18) - соответственно, неуспешному исходу испытаний.

А.2.5 Математическая модель определения отказа ИИК

Введем следующие определения и обозначения:

 $N$ количество учетных записей при испытаниях,

 $n$ количество отказов ИИК,

 $\Phi^{-1}(\alpha)$  - функция, обратная к стандартной нормальной функции распределения.  $h =$ Стандартную нормальную функцию распределения, вычисляют по формуле

$$
\Phi(a) = \frac{1}{\sqrt{2\pi}} \int_{-\infty}^{\alpha} e^{-\frac{u^2}{2}} du,
$$
\n(A.19)

 $\delta_{\Pi}(\alpha)$  - корень уравнения определяют по формуле

$$
e^{-\lambda} \sum_{i=0}^{n} \frac{\lambda^{i}}{i!} = 1 - \alpha, \qquad (A.20)
$$

которое решается методом Ньютона, по уравнениям

$$
\gamma_n = \begin{cases}\n\delta_{n-1}(1-\alpha) & \text{npn} \quad 3 \le n \le 15, \\
n + \frac{b^2}{2} - b\sqrt{n + \frac{b^2}{4}} & \text{npn} \quad n \ge 16,\n\end{cases} \tag{A.21}
$$
\n
$$
\beta_n = \begin{cases}\n\delta_n(\alpha) & \text{npn} \quad 0 \le n \le 15, \\
n + \frac{b^2}{2} + b\sqrt{n + \frac{b^2}{4}} & \text{npn} \quad n \ge 16,\n\end{cases} \tag{A.22}
$$

[x], ]x[ - наименьшее, соответственно, наибольшее целое число не меньшее, соответственно, не большее, чем х,

$$
N_{\mathsf{H}}(n) = \left[\frac{\gamma_n}{P_o}\right], N_{\mathsf{B}}(n) = \left[\frac{\beta_n}{P_o}\right].
$$
\n(A.23), (A.24)

В частности, для случая n = 0 из формулы (А.20) получаем  $\delta o(0.95)$  - корень уравнения

$$
e^{\delta_0} = 1 - \alpha = 0.05 \quad , \tag{A.25}
$$

т.е.  $\delta_0 = \ln 20 = 3$ , откуда из уравнений (А.22), (А.23) и (А.24) находим, взяв р<sub>о</sub> = 0,01, что

$$
N(0) = \frac{3}{0.01} = 300
$$
 (A.26)

Вышеприведенная процедура вытекает из способа построения оптимальных доверительных интервалов для р по полученным в процессе испытаний значениям N и n.

Решение задач (А.17), (А.18) эквивалентно проверке неравенств

 $N_H(n) < N < N_R(n)$  $(A.27)$ 

Пока неравенство (А.27) выполняется, испытания продолжаются и заканчиваются, как только в левой или правой части достигается знак =, что, соответственно, означает неуспешный или успешный исход испытаний.

Нижняя ри и верхняя рь 0,95 - достоверные границы для вероятности отказа р определяются по формулам

$$
P_H = \frac{\gamma_H}{N}, P_B = \frac{\beta_B}{N}
$$
 (A.28), (A.29)

Данная последовательная процедура является оптимальной (не улучшаемой) - имеет для заданного уровня достоверности О наименьшее возможное среднее время проведения испытаний.

Таким образом реализован встроенный аппарат сбора и обработки результатов испытаний СИПД.

## Приложение Б (справочное)

# Таблицы результатов поверки

Таблица 1. Доверительные результаты. Количество информации.

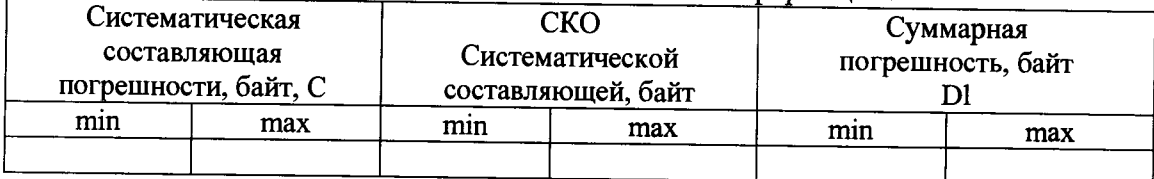

# Таблица 2. Итоговые результаты. Объем.

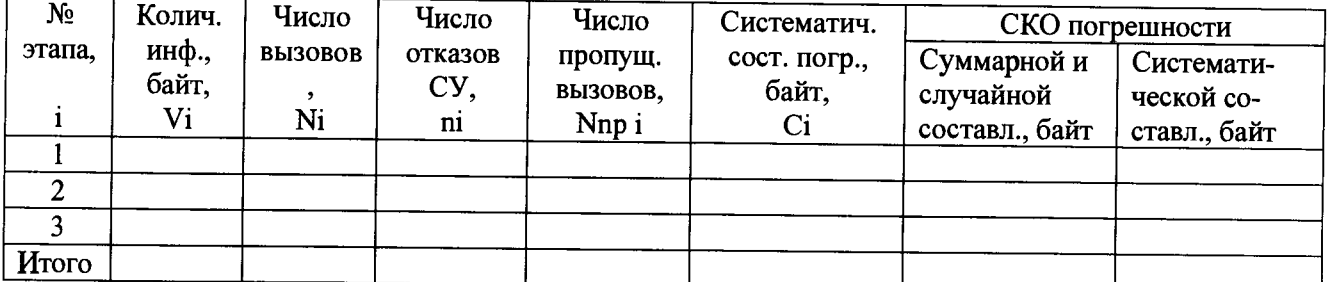

По результатам испытаний (поверки) дается заключение: успешно (не успешно), (недостоверно)

#### Приложение В

## Описание формата файлов для определения погрешности измерения количества (объема) информации

Во время испытаний файл подробного учета создается устройством IQMA.

Файл учета содержит информацию в виде текстовых строк постоянной длины. Минимальная длина строки - 50 символов.

Каждому соединению в учетном файле соответствует одна строка. Каждая строка заканчивается символами перевода строки (ОА'Н), возврата каретки (ОD'Н).

ПО прибора «Амулет-М» импортирует четыре поля из каждой записи файла учета.

Эти поля должны располагаться в определенном порядке среди прочих информационных полей:

Время получения пакета из начальной точки

**IP-адрес отправителя** 

Размер отправленных данных

## Размер принятых данных

Длительность сессии

Отключение выше перечисленных полей или включение между ними посторонних полей может привести к неправильному импорту данных учета тарифной информации.

Пример записи:

 $#$  < $Ia$ Ta $>$ <Время> <IP> <Передано> <Принято> <Длительность>

maxim@ubuntu:/var/ftp/stat\$ tail amulet-15-rpt2.txt 2016-05-18 16:25:27 192.168.0.22 001658 001646 0001 2016-05-18 16:25:27 192.168.0.23 001646 001658 0001 2016-05-18 16:26:02 192.168.0.22 014059 014583 0009 2016-05-18 16:26:02 192.168.0.23 014583 014059 0009 2016-05-18 16:26:44 192.168.0.22 013547 015083 0008 2016-05-18 16:26:44 192.168.0.23 015083 013547 0008 2016-05-18 16:27:34 192.168.0.22 014595 015107 0009 2016-05-18 16:27:34 192.168.0.23 015107 014595 0009 2016-05-18 16:28:17 192.168.0.22 015131 014595 0009 2016-05-18 16:28:17 192.168.0.23 014595 015131 0009 maxim@ubuntu:/var/ftp/stat\$